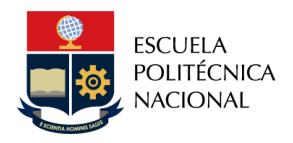

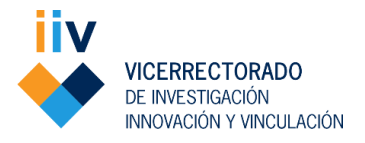

# **MANUAL PARA APLICACIÓN DE BECAS Y RENOVACIÓN EN EL SISTEMA INSTITUCIONAL**

**1. ASIGNACIÓN DE BECAS A ESTUDIANTES DE MAESTRÍAS ACADÉMICAS CON TRAYECTORIA PROFESIONAL O DE INVESTIGACIÓN**

## **1.1. Postulación del estudiante:**

 Los estudiantes deberán solicitar la beca a través del Sistema Integrado de Información (SII Académico) dentro del plazo establecido en el calendario académico para programas de posgrado de la EPN. Para ello, deberá seguir los pasos indicados en la Tabla I.

#### *Tabla I. Pasos del estudiante para solicitar beca en el sistema SII Académico*

- *1.* Ingresar al *SII Académico*
- *2.* En elpanel izquierdo de la pantalla, escoger el módulo *Bienestar Estudiantil*
- *3.* Dentro del módulo Bienestar Estudiantil debe escoger la opción *Solicitud Beca-Descuentos*
- *4.* Una vez que se encuentre dentro de la opción referida, debe escoger el beneficio solicitado: "*Maestría Profesional* o *Maestría de Investigación*" según corresponda
- *5.* Seguido delbeneficio solicitado, debe escoger el estado de la solicitud debeca "*Nuevo*"
- *6.* Pulsar en elbotón *Guardar*
- 7. Realizar una captura de pantalla o descarga de la evidencia de la postulación efectuada en el sistema
- Solo para el caso de la Maestrías Profesionales, el sistema pedirá cargar algunos requisitos para poder guardar (certificado de la Institución, certificado nota aprobación nivelación y carta de compromiso).
- Los estudiantes deberán entregar la documentación en la coordinación del programa al que pertenecen, dentro del plazo establecido en el calendario académico para programas de posgrado de la EPN.

## **PASOS DEL SISTEMA SII-ACADÉMICO**

1.- Ingresa con tus credenciales al sistema SII-Académico – Modulo "Solicitud de becas-Descuentos"

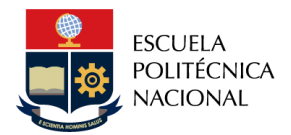

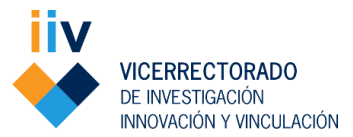

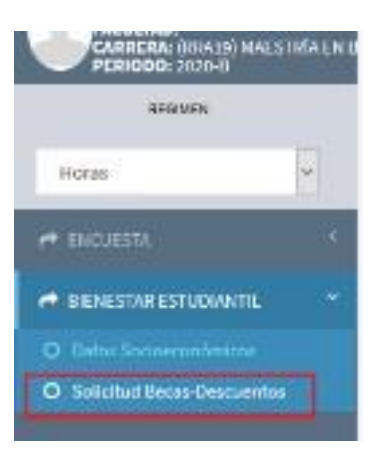

### 2.1.- - Solicitud de Beca MAESTRÍA DE INVESTIGACIÓN

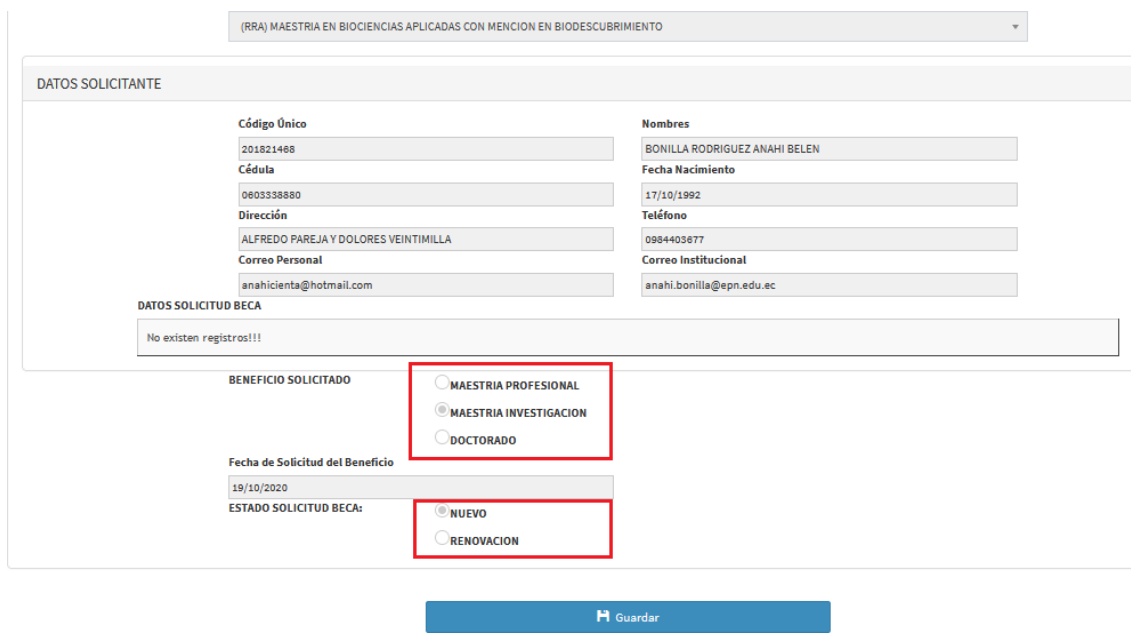

**Dirección de Posgrados** Casa Patrimonial #4, segundo piso Av. Ladrón de Guevara E11-253 y Andalucía Teléfono: 2976300 Ext. 1061

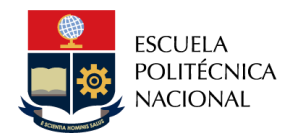

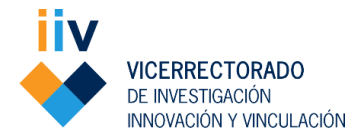

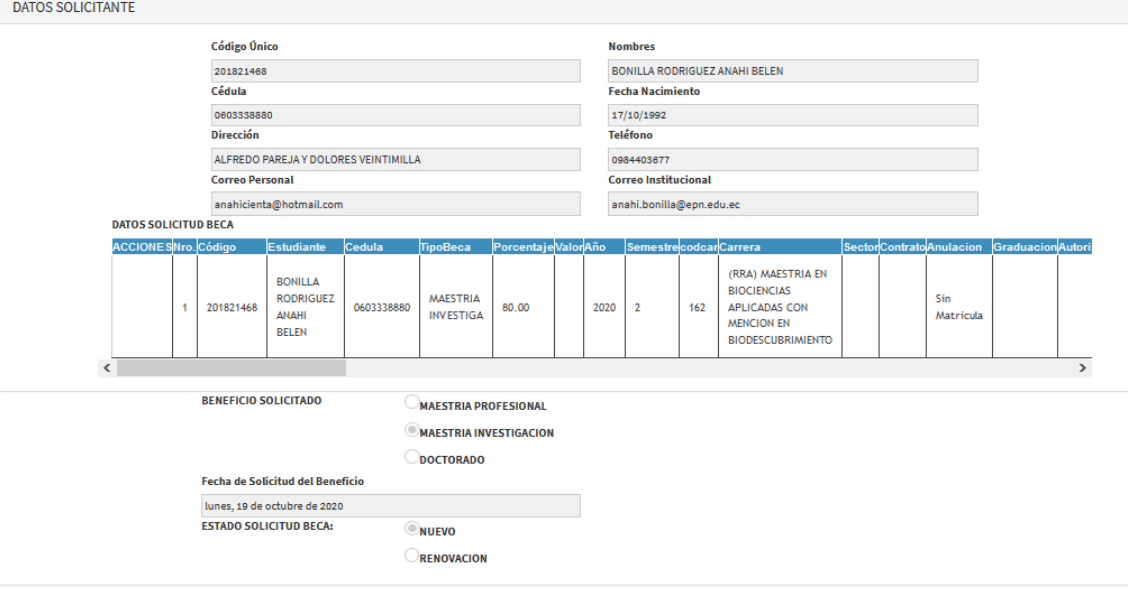

### 2.2.-Solicitud de Beca MAESTRÍA PROFESIONAL

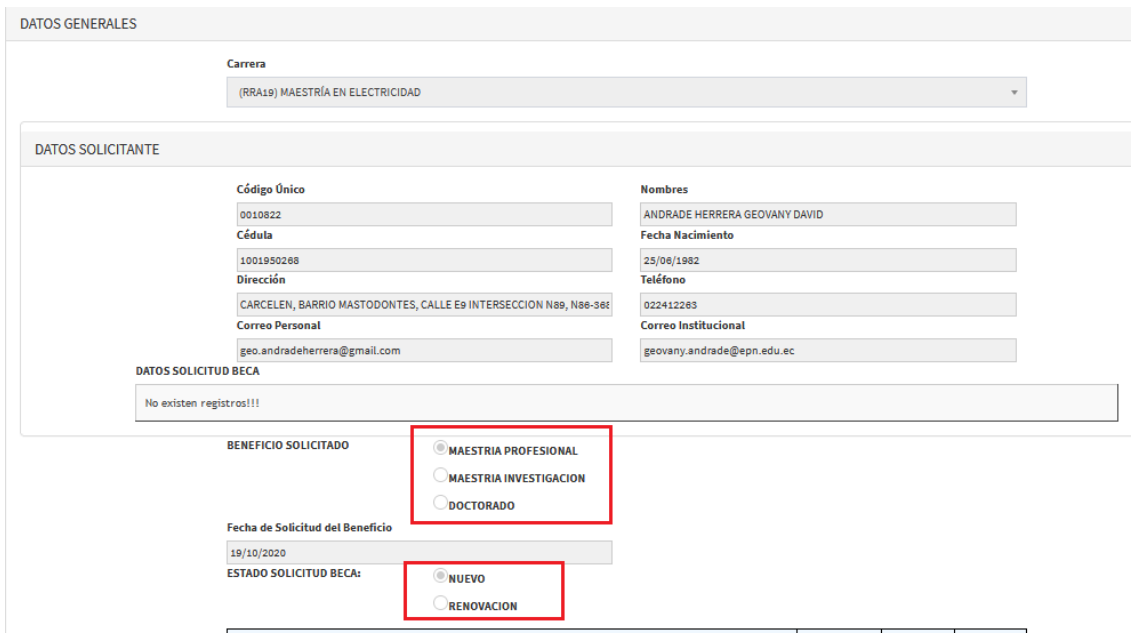

**Dirección de Posgrados** Casa Patrimonial #4, segundo piso Av. Ladrón de Guevara E11-253 y Andalucía Teléfono: 2976300 Ext. 1061

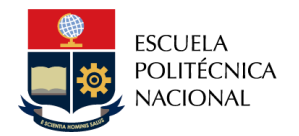

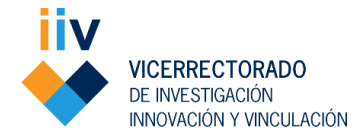

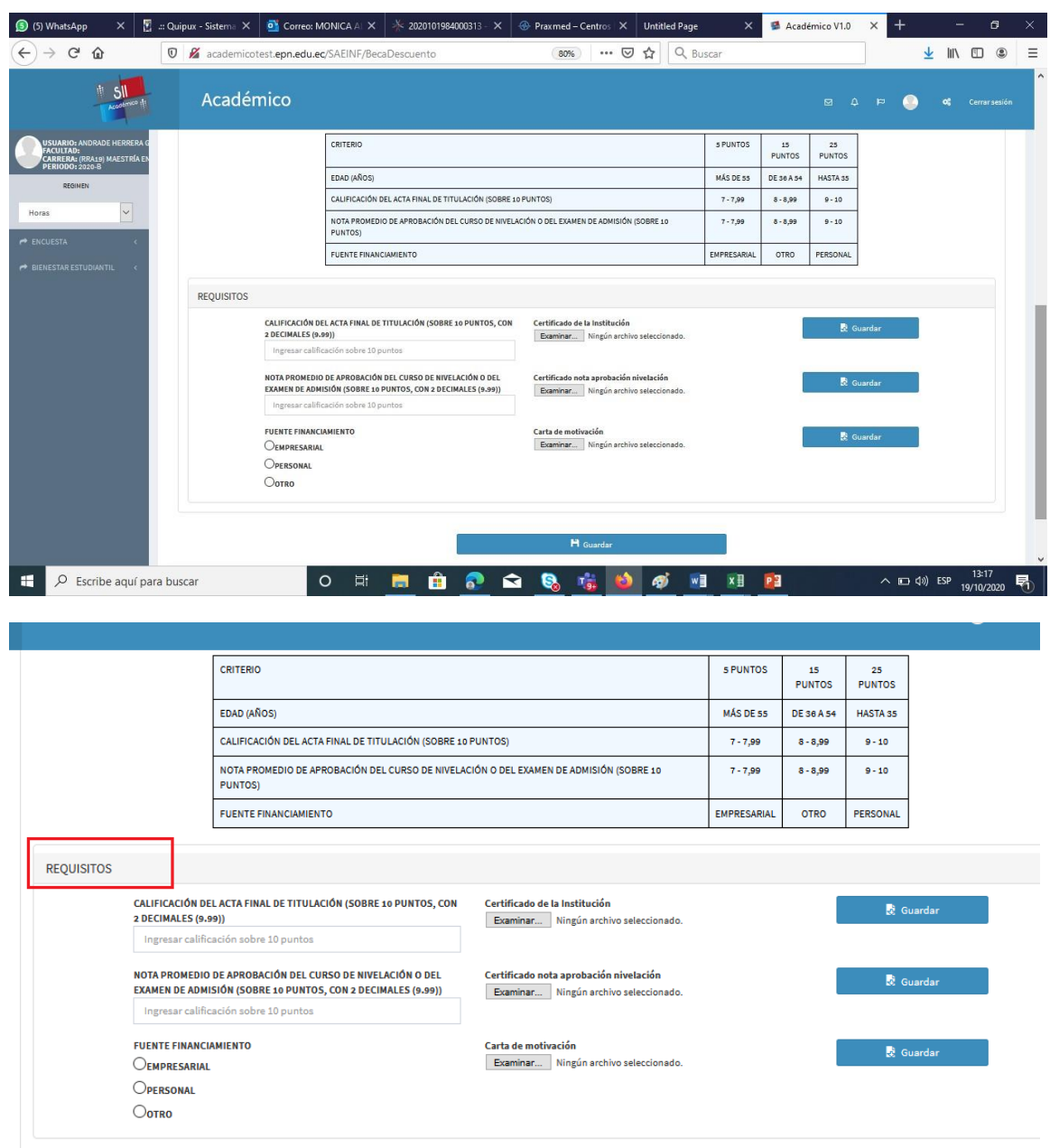

## **2.** RENOVACIÓN DE BECAS A ESTUDIANTES DE MAESTRÍAS ACADÉMICAS CONTRAYECTORIA PROFESIONAL O DE INVESTIGACIÓN

#### **2.1. Solicitud de renovación**

 Los estudiantes deberán solicitar la renovación de la beca a través del Sistema Integrado de Información (SII Académico) dentro del plazo establecido en el calendario académico para programas de posgrado de la EPN. Para ello debe seguir los pasos indicados en la Tabla III.

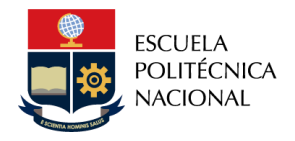

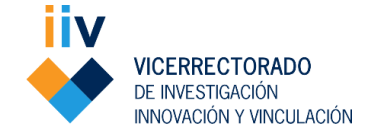

#### *Tabla III. Pasos del estudiante para solicitar renovación de beca en el SII Académico*

- *1.* Ingresar al *SII Académico*
- *2.* En elpanel izquierdo de la pantalla, escoger el módulo *Bienestar Estudiantil*
- *3.* Dentro del módulo *Bienestar Estudiantil*, debe escoger la opción *Solicitud Beca-Descuentos*
- 4. Una vez que se encuentre dentro de la opción referida, debe escoger el beneficio solicitado: "*Maestría Profesional*" o "*Maestría de Investigación*" según corresponda.
- *5.* Seguido del beneficio solicitado, debe escoger el estado de la solicitud de beca "*Renovación*"-
- *6.* Pulsar en elbotón *Guardar*
- *7.* Realizar una captura depantalla o descarga de la evidencia de lapostulación efectuada en el sistema
- Los estudiantes deberán entregar la documentación en la coordinación del programa al que pertenecen, dentro del plazo establecido en el calendario académico para programas de posgrado de la EPN.
- **3.** PROCESO SUSCRIPCIÓN DEL CONTRATO Y DE LA ADENDA DE RENOVACIÓN
- La renovación de la beca se formalizará con la suscripción de un contrato o de una adenda al contrato de beca inicial.
- El Vicerrectorado de Investigación, Innovación y Vinculación coordinará con los estudiantes vía correo electrónico o llamada telefónica la suscripción de las adendas a los contratos de becas, debiendo el estudiante entregar una letra de cambio semestre a semestre con el valor correspondiente a cada período, para lo cual deberá acudir con su garante.